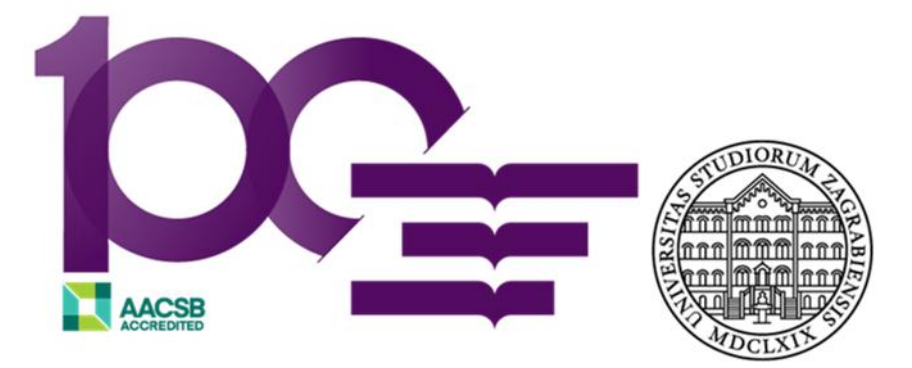

Sveučilište u Zagrebu Ekonomski fakultet

## **Protokol za prijavu diplomskog rada elektroničkim putem**

## **POSTUPAK PRIJAVE TEME DIPLOMSKOG RADA**

Student pristupa izradi prijave teme diplomskog rada, nakon što je s mentorom usuglasio temu i istraživački problem diplomskog rada sukladno važećem Pravilniku o izradi pisanih radova na integriranom preddiplomskom i diplomskom sveučilišnom studiju (dalje: Pravilnik).

Prijava teme diplomskog rada sastoji se od sljedećih sastavnih dijelova:

- 1. Obrazac za prijavu teme diplomskog rada (Prilog 1. Pravilnika)
- 2. Sadržaj rada
- 3. Obrazloženje teme
- 4. Popis literature
- 5. Izjava o akademskoj čestitosti (Prilog 2. Pravilnika)

Navedeni sastavni dijelovi prijave teme diplomskog rada objedinjeni su u jednom MS Word dokumentu "Prijava teme diplomskog rada" koji je dostupan na mrežnim stranicama EFZG-a na poveznici:

Student u preuzetom objedinjenom MS Word dokumentu ispunjava sve sastavne dijelove prijave teme diplomskog rada u skladu s uputama sadržanim u Pravilniku. Pritom u rubrike za potpis studenta, umjesto potpisa, student unosi svoje ime i prezime i naznaku v. r.

Nakon što je ispunio objedinjeni MS Word dokument "Prijava teme diplomskog rada", student ga je dužan pohraniti kao datoteku naziva: Prezime-i-ime-studenta\_JMBAG\_Prijava-teme-diplomskog rada.doc (ili .docx).

Objedinjeni MS Word dokument u kojemu su sadržani svi sastavni dijelovi prijave teme diplomskog rada, s navedenim nazivom datoteke, student putem e-maila dostavlja mentoru. Student se u postupku prijave diplomskog rada elektroničkim putem dužan koristiti službenom @net.efzg.hr e-mail adresom.

Nakon što je utvrdio da su svi sastavni dijelovi prijave teme diplomskog rada sadržani u objedinjenom MS Word dokumentu te da su oni izrađeni u skladu s mentorovim uputama, mentor potpisuje obrazac za prijavu teme diplomskog rada tako što, umjesto potpisa, u odgovarajuću rubriku unosi svoje ime i prezime i naznaku v. r.

Nakon što je potpisao obrazac za prijavu teme diplomskog rada, mentor ispunjava Google obrazac prijave teme diplomskog rada (dostupan na poveznici: ), pri čemu u Google obrascu u za to predviđenoj rubrici pohranjuje objedinjeni MS Word dokument prijave teme diplomskog rada. Podnošenjem ispunjenog Google obrasca, MS Word dokument prijave teme diplomskog rada automatski se pohranjuje u mapi odgovarajućeg Vijeća smjera na Google Driveu, a na e-mail adresu tajnika katedre smjera dolazi obavijest o ispunjenom Google obrascu.

Voditelj Vijeća smjera saziva, a tajnik katedre smjera priprema online sastanak Vijeća smjera radi donošenja odluke o prihvaćanju ili neprihvaćanju prijave teme diplomskog rada.

Ako je Vijeće smjera prihvatilo temu diplomskog rada, voditelj Vijeća smjera potpisuje obrazac za prijavu teme diplomskog rada na način da u objedinjenom MS Word dokumentu pohranjenom u mapi Vijeća smjera na Google Driveu, umjesto potpisa, u odgovarajuću rubriku unosi svoje ime i prezime te naznaku v. r.

O donesenoj odluci tajnik katedre smjera obavještava mentora i studenta sukladno Pravilniku, a putem e-maila.

Nakon što je Vijeće smjera odobrilo prijavu teme diplomskog rada, student pristupa pisanju diplomskog rada, a po dovršetku pisanja diplomskoga rada i mentorovog odobrenja konačne verzije diplomskog rada, postupak se nastavlja u skladu s Pravilnikom i Protokolom za online obranu diplomskog rada.